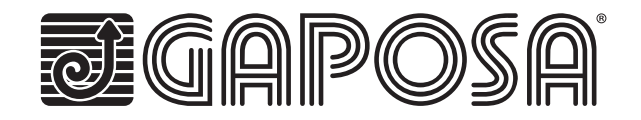

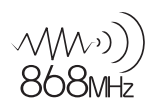

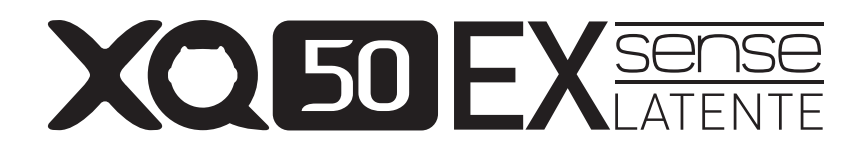

## **MOTEURS TUBULAIRES A DETECTION D'OBSTACLE POUR VOLET ROULANT**

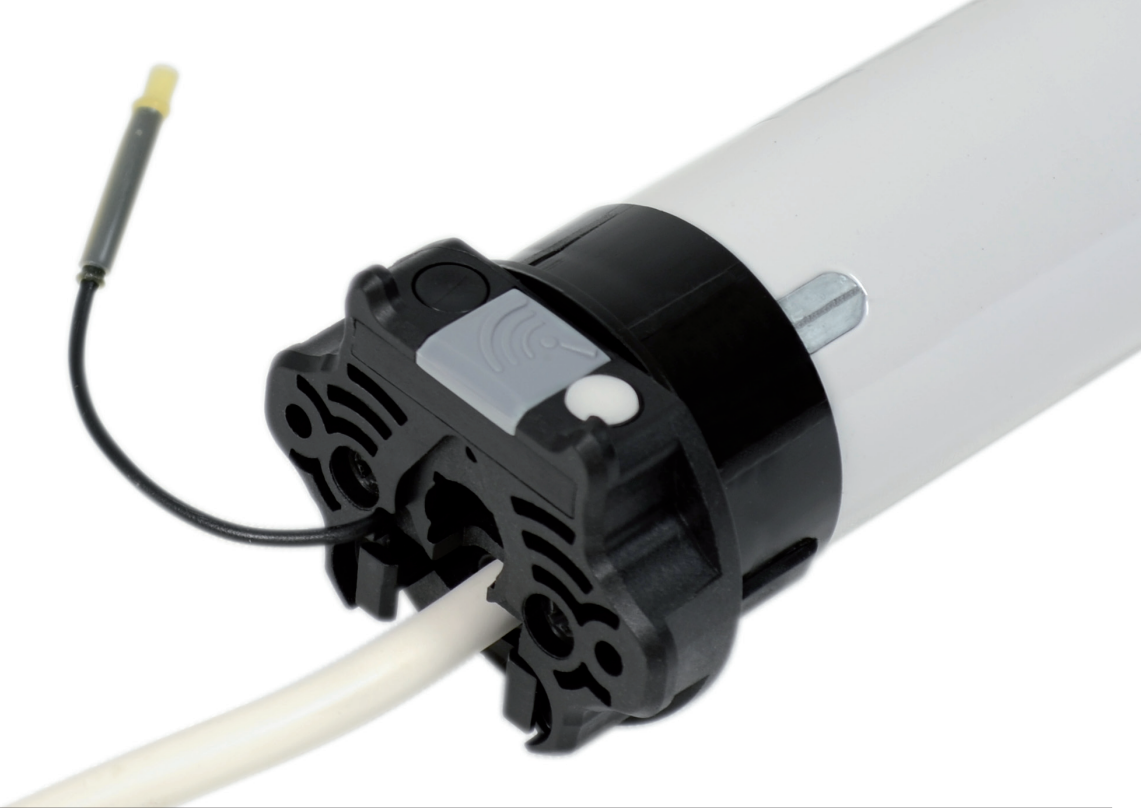

# **Guide rapide de programmation**

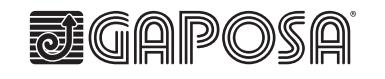

**GAPOSA** srl via Ete, 90 - 63900 Fermo - Italy T. +39.0734.220701 - F. +39.0734.226389 info@gaposa.com - **www.gaposa.com**

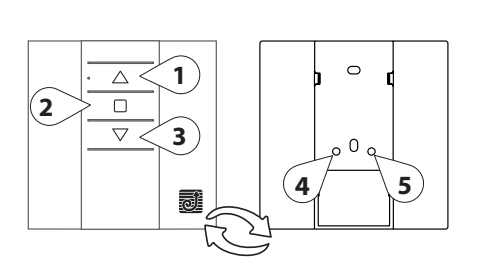

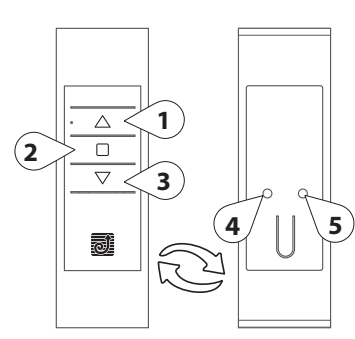

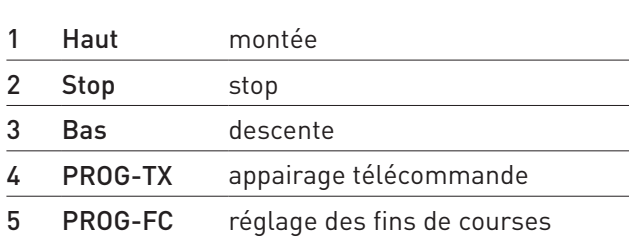

#### **1. METTRE LE MOTEUR SOUS TENSION**

#### **2. APPAIRER L'ÉMETTEUR**

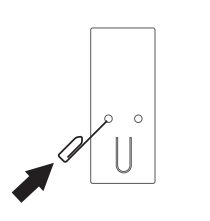

1 Appuyez sur la touche Prog-TX sur la face arrière de l'émetteur jusqu'à ce que le moteur réagisse

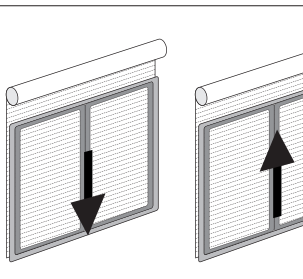

2 Vérifiez le sens de rotation puis relâchez Prog-TX. Le moteur s'arrête.

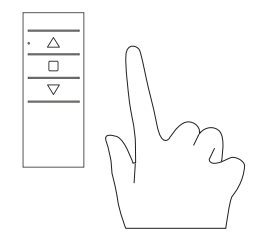

- 3 Dans les 5 secondes, appuyez sur le bouton correspondant : - Haut si le volet monte
	- Bas si le volet descend

 $CFD$ 

La télécommande est maintenant appairée

### **3. APPAIRER UN SECOND ÉMETTEUR**

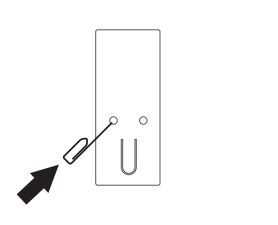

1 Appuyez sur la touche Prog-TX sur la face arrière d'un émetteur deja appairé jusqu'à ce que le moteur réagisse

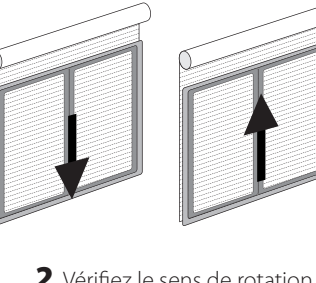

2 Vérifiez le sens de rotation puis relâchez Prog-TX. Le moteur s'arrête.

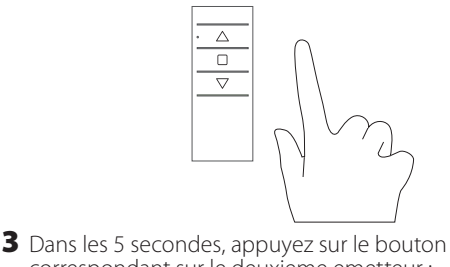

correspondant sur le deuxieme emetteur : - Haut si le volet monte - Bas si le volet descend Le deuxième émetteur est maintenant appairée

#### **4. CHANGEMENT DU SENS DE ROTATION (Note : uniquement nécessaire si le moteur ne tourne pas dans le bon sens)**

**Attention : changer le sens de rotation doit être fait AVANT de régler les fins de course, sinon il faut refaire le réglage des fins de course.**

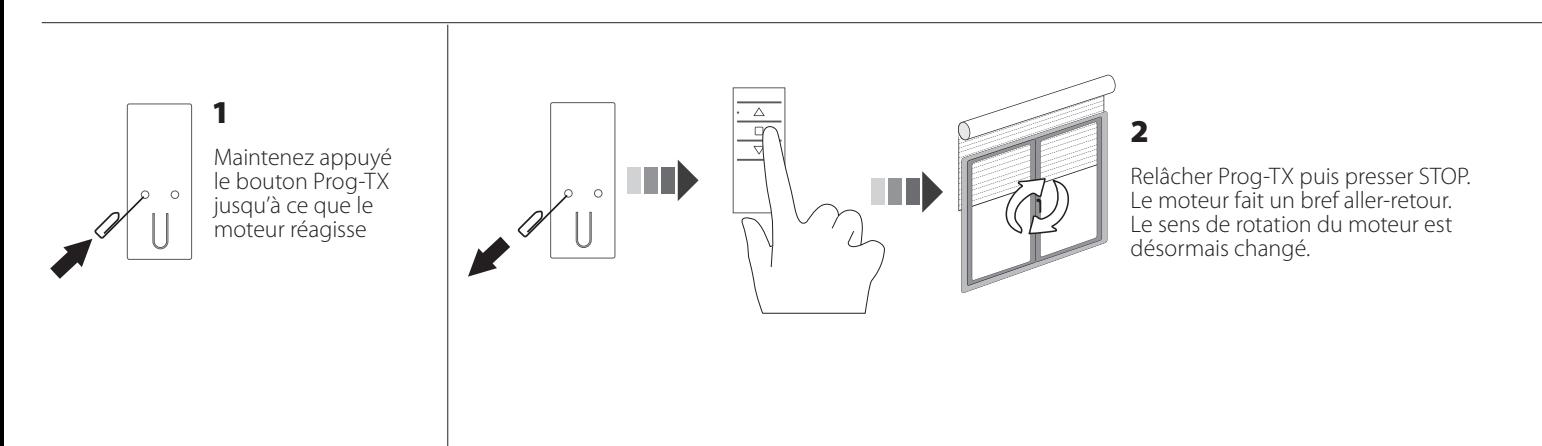

#### **5. RÉGLER LES FINS DE COURSE (toujours régler la fin de course haute d'abord)**

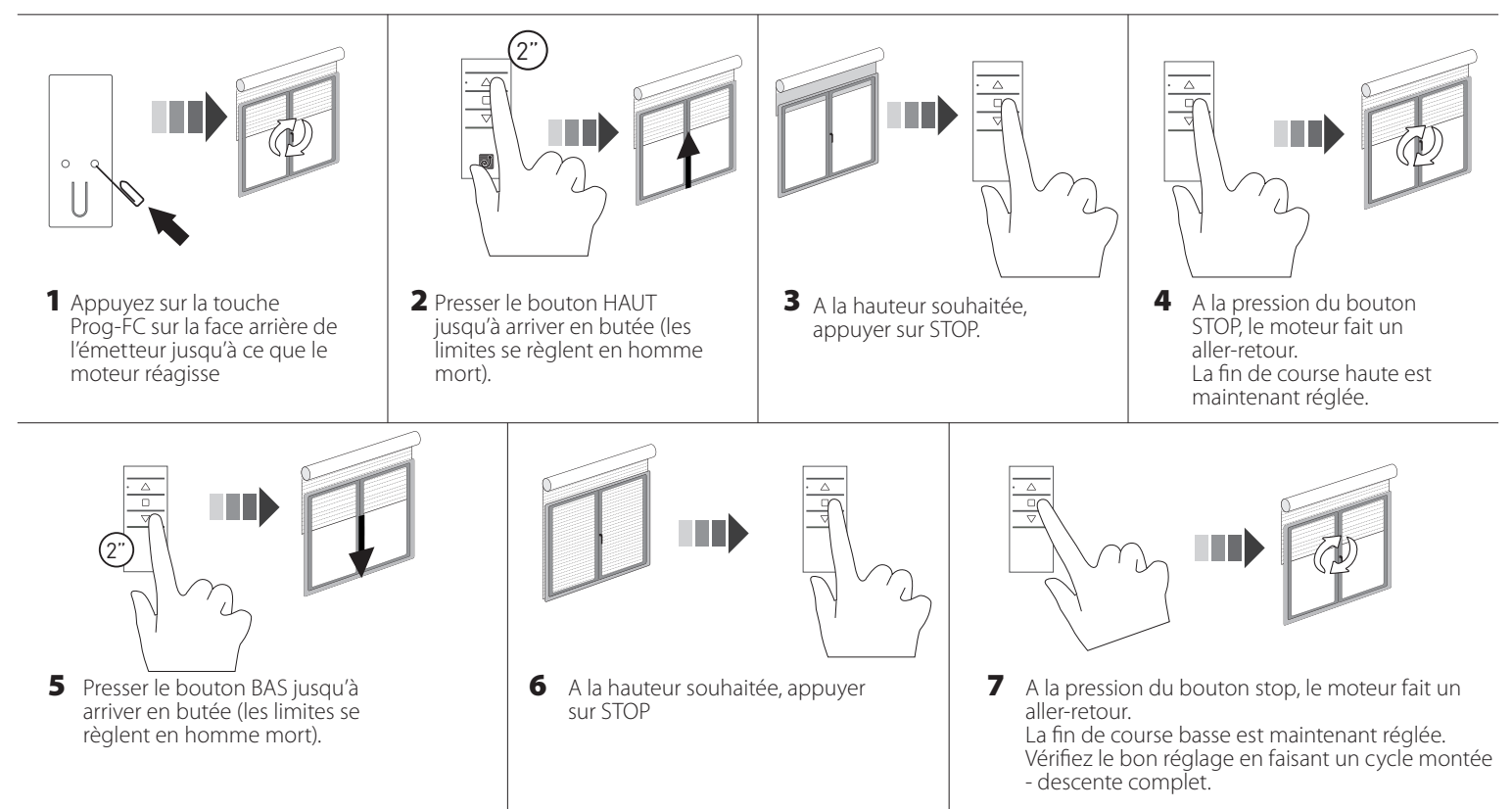

#### **6. MODIFICATION DE RÉGLAGE DE FINS DE COURSES**

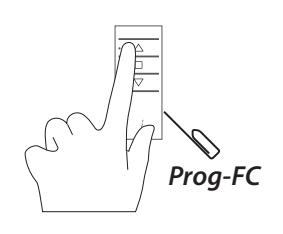

1 Appuyez sur les touches Prog-FC et HAUT sur la face arrière de l'émetteur jusqu'à ce que le moteur réagisse

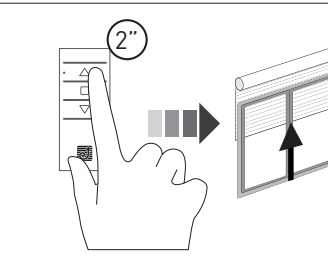

2 Presser le bouton HAUT jusqu'à arriver en butée (les limites se règlent en homme mort).

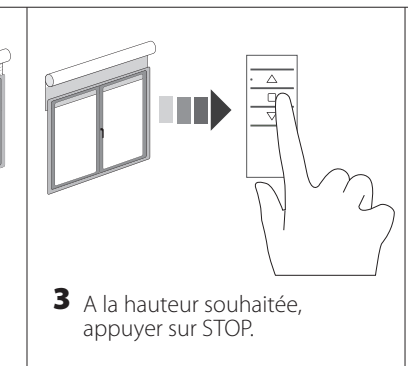

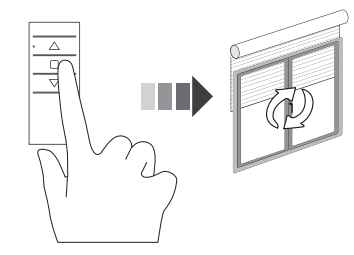

A la pression du bouton STOP, le moteur fait un aller-retour. La fin de course haute est maintenant réglée. 4

> *Note : pour modifier la fin de course basse, répéter la même procédure en appuyant su Prog-FC et BAS*

#### **7. POSITION INTERMÉDIAIRE**

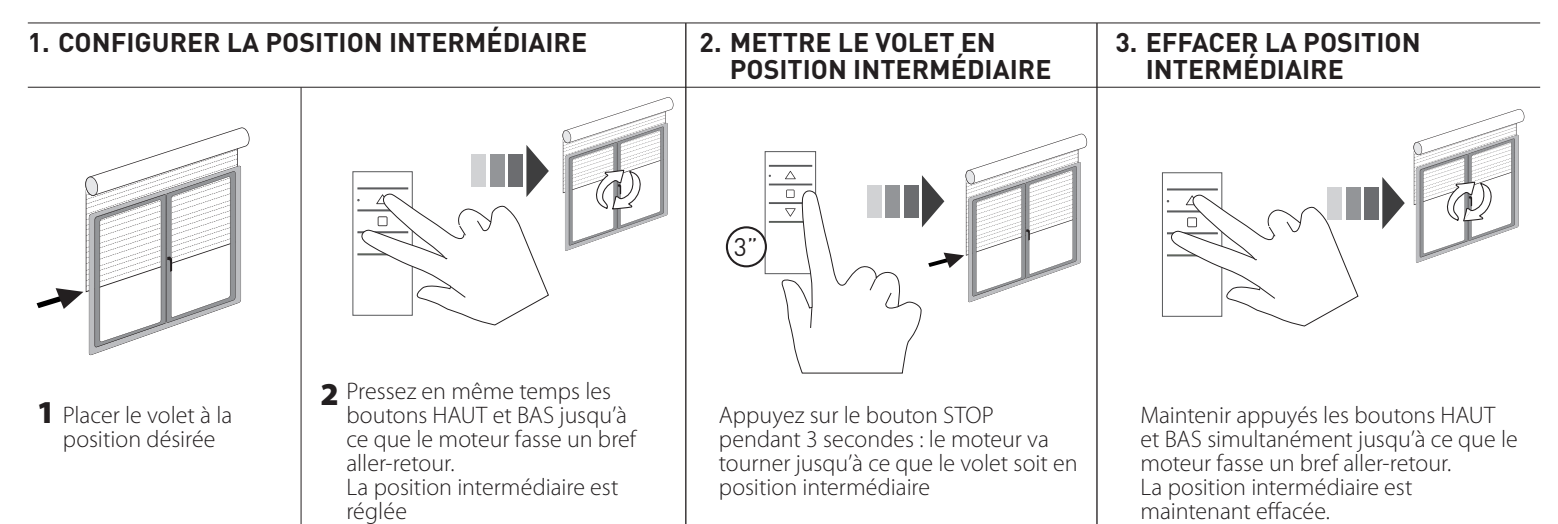

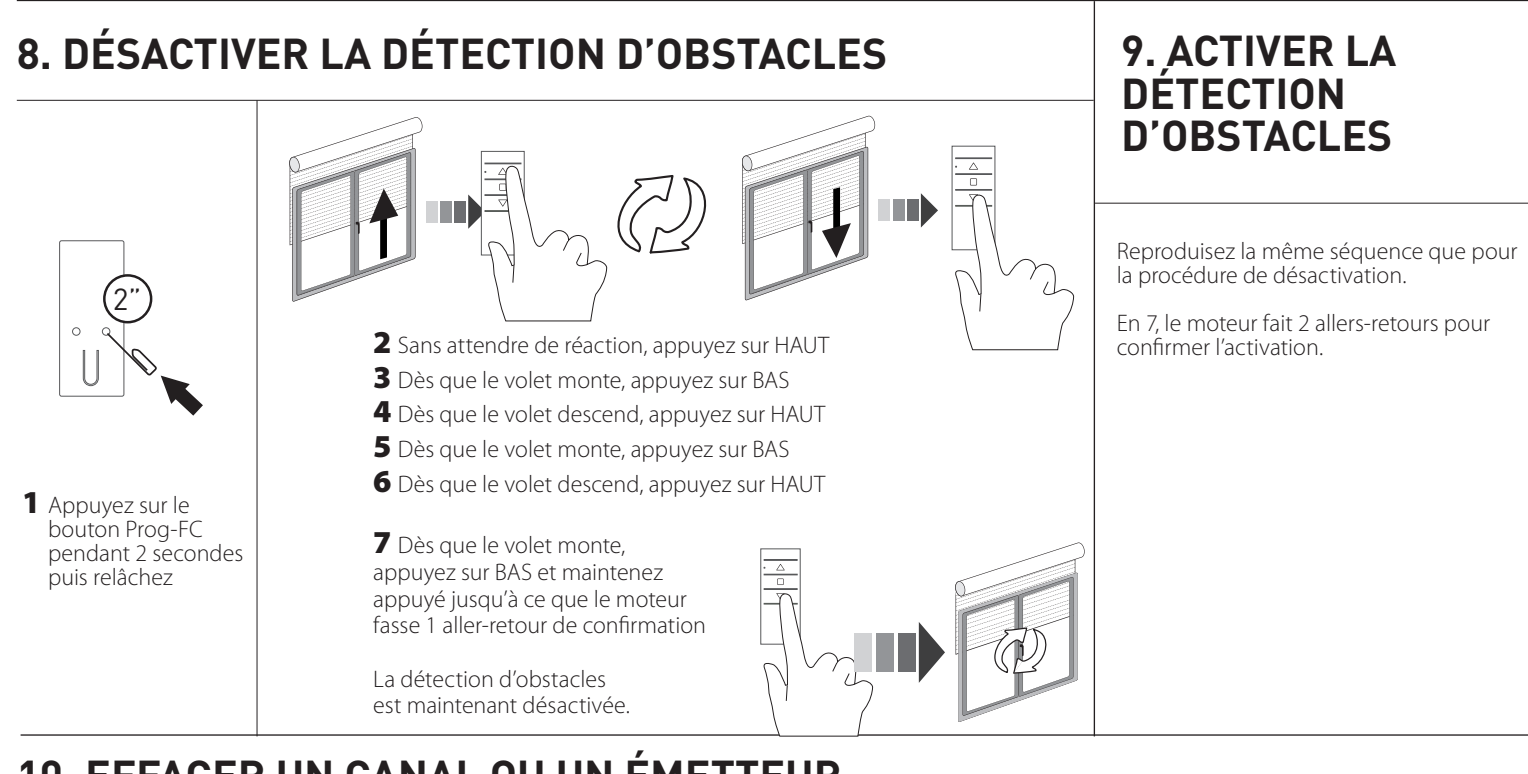

#### **10. EFFACER UN CANAL OU UN ÉMETTEUR**

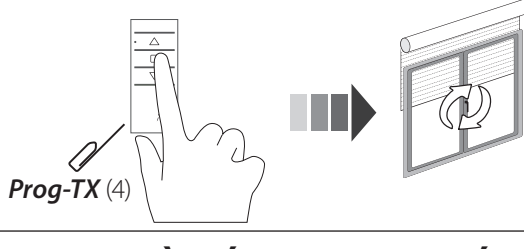

Sur l'émetteur à effacer, presser et maintenir simultanément les boutons Prog-TX et STOP jusqu'à ce que le moteur fasse un aller-retour.

## **11. REMISE À ZÉRO DE LA MÉMOIRE (SUPPRIMER TOUS LES ÉMETTEURS, CANAUX OU SENSEURS)**

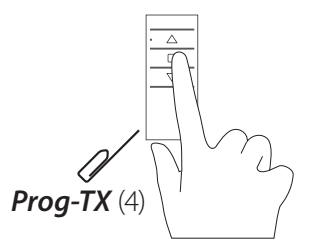

#### **Option 1 - Utiliser un émetteur programmé**

Appuyer simultanément sur Prog-TX et STOP pendant 15 secondes. Le moteur fait deux allers-retours à 5 secondes d'intervalle pour confirmer l'effacement de la mémoire.

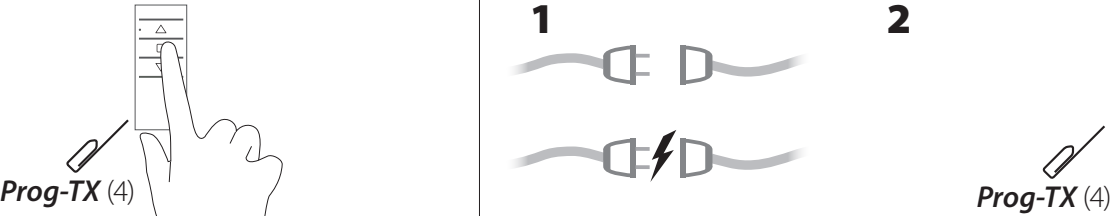

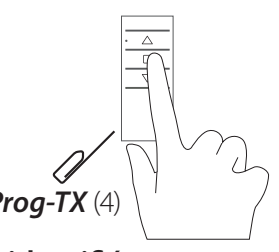

#### **Option 2 - Utiliser un émetteur non identifié (non programmé)**

1 Couper le courant au moteur, puis le reconnecter.

2 Dans les 8 secondes, sur n'importe quel émetteur Gaposa, appuyer simultanément sur Prog-TX et STOP pendant 15 secondes. Le moteur fait deux allers-retours à 5 secondes d'intervalle pour confirmer l'effacement de la mémoire.